## **FTP**

# **FTP-Zugangsdaten - Ich habe ein 1blu-Webhosting-Paket. Wie kann ich auf meinen Webspeicher zugreifen?**

**FTP-Zugangsdaten - Ich habe ein 1blu-Webhosting-Paket. Wie kann ich auf meinen Webspeicher zugreifen?**

Mittels FTP (File Transfer Protocol) können lokale Dateien wie HTML-Seiten oder Bilder auf Ihren 1blu Webspeicher übertragen werden. Hierfür benötigen Sie einen FTP-Programm wie z.B. [FileZilla,](https://faq.1blu.de/content/476/880/de/filezilla-_-wie-nutze-ich-den-filezilla_ftp_client.html) in das Sie Ihre FTP-Zugangsdaten in den folgenden Feldern eingeben:

### **Server**

Hier tragen Sie den Namen des 1blu Servers oder Ihrer Domain ein.

### **Benutzername**

Hier tragen Sie Ihren FTP-Benutzernamen ein.

### **Passwort**

Hier tragen Sie Ihr FTP-Passwort ein.

#### **Port**

Dieses Feld kann leer bleiben, da der Port in der Regel automatisch gesetzt wird.

Die FTP-Zugangsdaten finden Sie in Ihrem *1blu Kundenservicebereich* unter "Meine Produkte » Ihr 1blu Produkt » FTP-Zugänge".

.: https://faq.1blu.de/content/476/525/de/ftp\_zugangsdaten-\_-ich-habe-ein-1blu\_webhosting\_paket-wie-kann-ich-auf-meinen-webspeicher-zugreifen.h

# **1blu-FAQ**

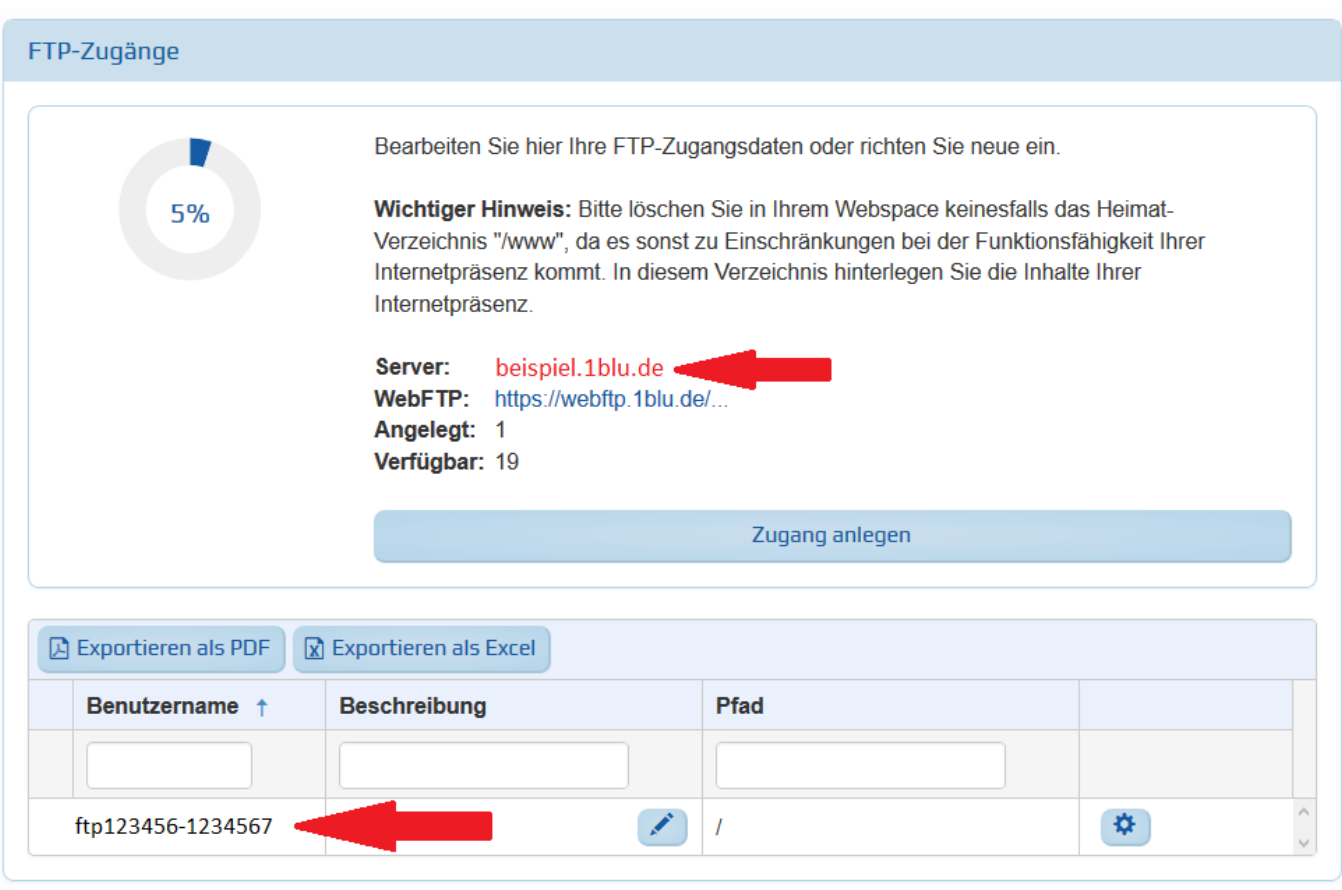

**FTP**

## **Hinweis:**

In den ersten 48 Stunden nach einer Domainregistrierung ist das DNS (Domain Name System) eventuell noch nicht vollständig aktualisiert, sodass für diesen Zeitraum nicht der Domainname als Server im FTP-Programm verwendet werden sollte. Stattdessen nehmen Sie bitte den Namen des 1blu Servers, der unter "FTP-Zugänge" aufgeführt ist.

Nach Eingabe der Daten im FTP-Programm klicken Sie auf "Verbinden", um auf Ihren 1blu Webspeicher per FTP zugreifen zu können.

## **Hinweis:**

Sollte die Verbindung nicht hergestellt werden können, überprüfen Sie bitte die korrekte Schreibweise Ihrer Eingaben. Auch überflüssige Leerzeichen können zu Verbindungsfehlern führen. Falls die Eingaben korrekt sind, überprüfen Sie bitte in den Einstellungen Ihres Routers oder Ihrer Firewall, ob der verwendete Port (TCP) freigegeben ist.

.: https://faq.1blu.de/content/476/525/de/ftp\_zugangsdaten-\_-ich-habe-ein-1blu\_webhosting\_paket-wie-kann-ich-auf-meinen-webspeicher-zugreifen.h

# **1blu-FAQ**

# **FTP**

Eindeutige ID: #1403 Verfasser: 1blu Support-Team Letzte Änderung: 2022-12-01 19:14

.: https://faq.1blu.de/content/476/525/de/ftp\_zugangsdaten-\_-ich-habe-ein-1blu\_webhosting\_paket-wie-kann-ich-auf-meinen-webspeicher-zugreifen.h